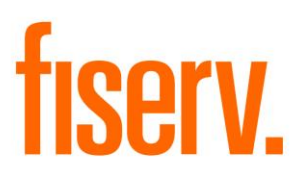

# **Batch Monitor**

**BatchMonitor.dnax Extension Id: eae5337b-ce91-4115-8149-fe74df085678**  © 2018 - 2019 Fiserv, Inc. or its affiliates. All rights reserved. This work is confidential and its use is strictly limited. Use is permitted only in accordance with the terms of the agreement under which it was furnished. Any other use, duplication, or dissemination without the prior written consent of Fiserv, Inc. or its affiliates is strictly prohibited. The information contained herein is subject to change without notice. Except as specified by the agreement under which the materials are furnished, Fiserv, Inc. and its affiliates do not accept any liabilities with respect to the information contained herein and is not responsible for any direct, indirect, special, consequential or exemplary damages resulting from the use of this information. No warranties, either express or implied, are granted or extended by this document.

#### [http://www.fiserv.com](http://www.fiserv.com/)

Fiserv is a registered trademark of Fiserv, Inc.

Other brands and their products are trademarks or registered trademarks of their respective holders and should be noted as such.

### **Overview:**

The Batch Application Monitor DNAapp is an online application that enables Financial Institutions to quickly and easily track and isolate batch application run-time performance, including trends and errors raised during the application runs. It is designed to both help monitor production batch processes, and also to help with testing new releases, system updates, hardware upgrades, and custom batch application to ensure overall DNA performance remains at a high level.

For example, a Financial Institution may load a new system update or release or hardware/database update, and is able to compare/contrast run times with the new release for a specific batch application vs. trends (say previous 30 times the application was run) to ensure the update will not cause issues. This provides an 'early warning system' to assess the system update and what batch applications may cause issues, and can be known very early on.

The DNAapp will also track logged errors making it easy for the User to determine which applications had errors for a given run cycle, or over a specified period. This is especially useful for custom batch applications to ensure they still work efficiently with all system upgrades.

## **Key Benefits:**

The Batch Application Monitor DNAapp is especially useful for system updates and releases to see the effect on both existing and new batch applications.

Benefits include:

- Ability to quickly and easily track trends for batch applications, including average run times.
- Functionality to show errors for either a given batch application or a selected days' worth of batch applications.
- Fast assessment of the effect of a new release, system update, or hardware on performance available online, in real-time.

# **Processing:**

To gain access to the Batch Application Monitor application, the User must first be given permissions for the existing Authorization item 'BATI -- Batch Inquiry'. The User should also review and set the appropriate values for the two new calculation variables for the Batch Application Monitor.

There are two new calculation variables:

 *Batch Average RunTime Days*. This variable value controls the calculation for the Average Run Time that displays in the Search Results grid. This value is the number of previous runs for that application that will be used to calculate the Average Run Time. For example, if the value was 30, the previous 30 instances of that run would be considered in the calculation to come up with an Average Run Time.

 *Batch Date Period Limit*. This variable value controls the acceptable date range in which a User may query for the batch application run times, and controls the initial dates presented in the Search Criteria section. It is recommended to keep this value to a smaller number (e.g. 90) as longer date periods will result in longer query times for the User.

Once these calculation variable values are defined, the User will proceed to use the application:

Navigation: Services>> Batch >>View>>Batch Application Monitor

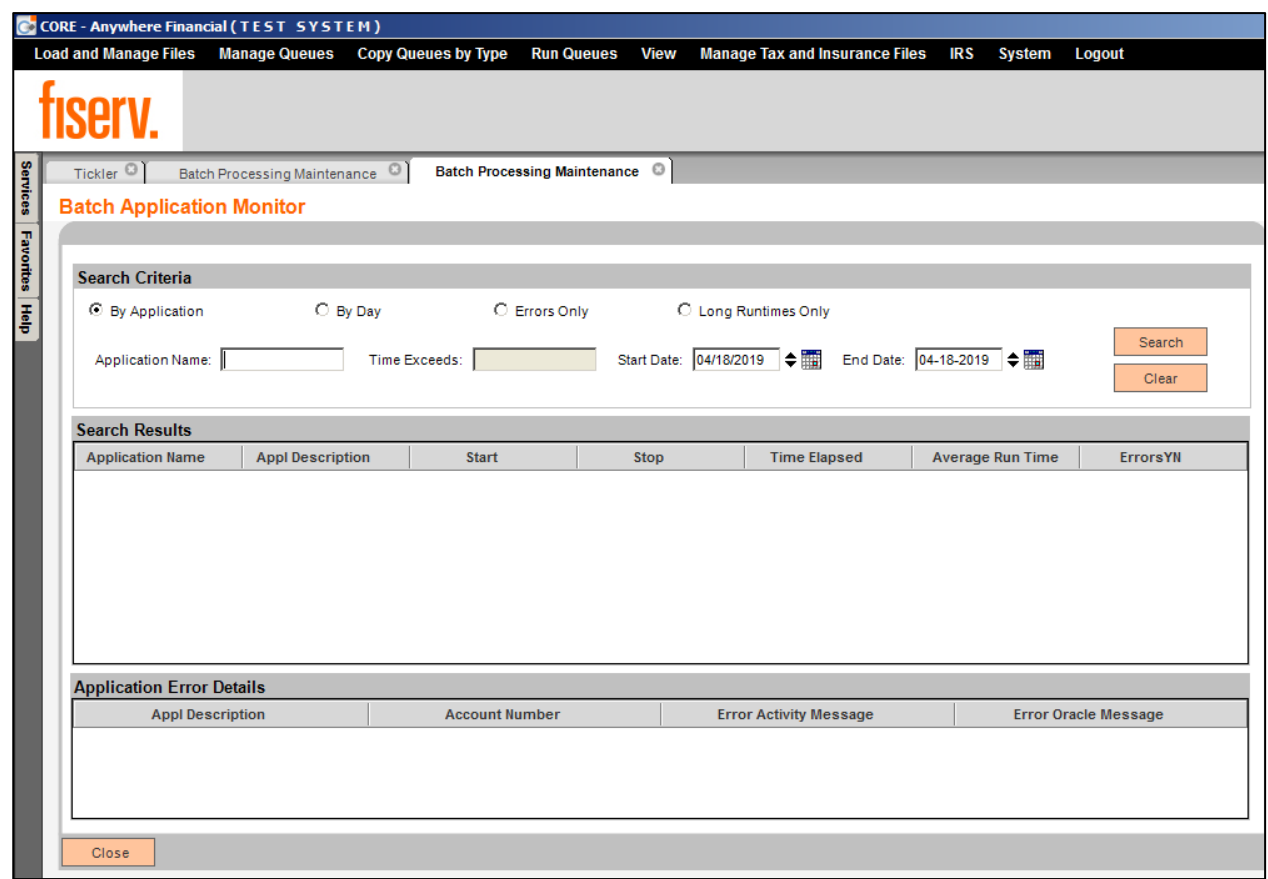

Upon accessing the application, the User will have the ability to select from four options, as shown below. In all scenarios, the Application Name field references the actual Application Name (not description) of the DNA batch application. For example, the Checking Trial would be CK\_TRIAL.

The Application Name is not case sensitive and accepts special search characters (%), although it is not necessary.

The four search options are:

- 1. By Application. This option allows the User to search for a selected batch application by name. The Start and End Dates create a date range that the Effective Date field of the DNA Que table must fall between.
- 2. By Day. This option allows a User to search for batch applications for a given day.
- 3. Errors Only. This option allows the User to search for batch applications that had errors. The Start and End Dates create a date range that the Effective Date field of the DNA Que table must fall between. Only runs with existing rows in QueApplError will be returned.
- 4. Long Runtimes Only. This option allows the User to search for batch applications that ran longer than the selected time value. The Start and End Dates create a date range that the Effective Date field of the DNA Que table must fall between. Only runs where the time elapsed (difference between the StartDateTime and StopDateTime in the DNA QueApplHist table) is greater than the Time Exceeds field will be returned.

*Note: the Search Options utilize effective dates from when batch application qeuues were run, not the system date. On test systems it is often common for the system date to be ahead of the database effective date; for example, a test system may have an effective date of 03-31-2018 and a system date of 04-15-2018 on the actual "live" date of 04-15-2018.*

*In this example, if the User has run batch application queues on the actual system date of 04-15-2018 with the effective date of 03-31-2018, grid results would display batch application queue results from 04-15-2018. This will occur when dates are not "bumped" on the test system regularly.*

In the example below, the User has chosen to search by selecting the *By Application*  option, querying for the LN\_TRIAL application in a selected date range.

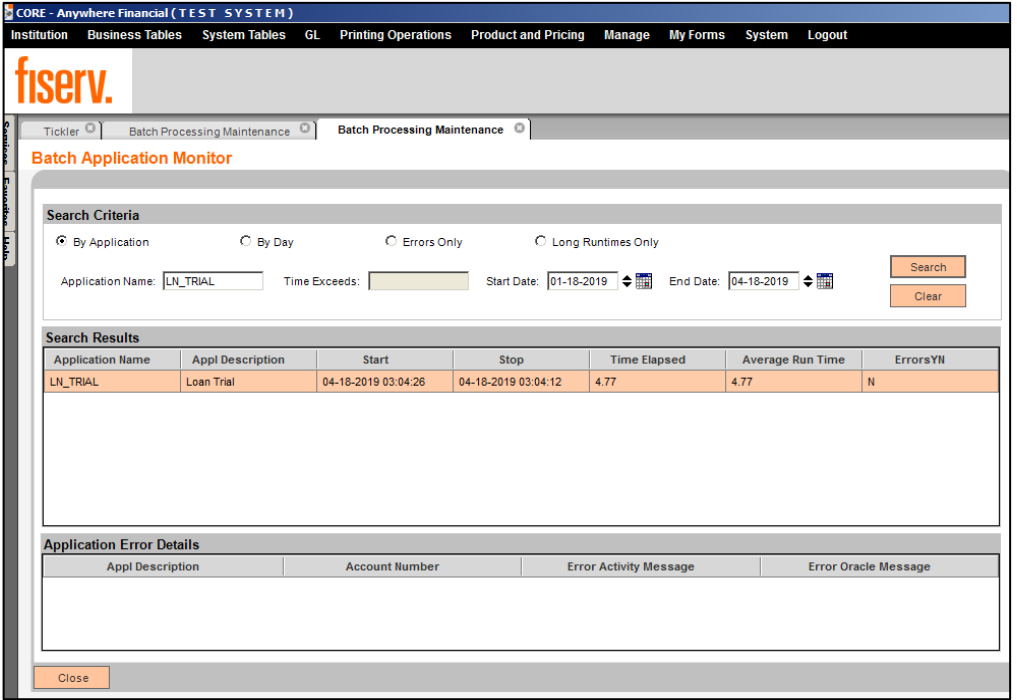

In the example below, the User has chosen to search by selecting the *Errors Only* option, and also using a date range. This will display records for batch application queues that had errors:

|                                              | CORE - Anywhere Financial (TEST SYSTEM) |                                  |                               |                                                |                         |                             |
|----------------------------------------------|-----------------------------------------|----------------------------------|-------------------------------|------------------------------------------------|-------------------------|-----------------------------|
| <b>Business Tables</b><br><b>Institution</b> | <b>System Tables</b>                    | GL<br><b>Printing Operations</b> | <b>Product and Pricing</b>    | <b>Manage</b><br><b>My Forms</b>               | Logout<br><b>System</b> |                             |
|                                              |                                         |                                  |                               |                                                |                         |                             |
| Tickler <sup>1</sup>                         | Batch Processing Maintenance 3          | Batch Processing Maintenance ©   |                               |                                                |                         |                             |
| <b>Batch Application Monitor</b>             |                                         |                                  |                               |                                                |                         |                             |
|                                              |                                         |                                  |                               |                                                |                         |                             |
| <b>Search Criteria</b>                       |                                         |                                  |                               |                                                |                         |                             |
|                                              |                                         |                                  |                               |                                                |                         |                             |
| C By Application                             | C By Day                                | C Errors Only                    |                               | C Long Runtimes Only                           |                         |                             |
| <b>Application Name:</b>                     |                                         | Time Exceeds:                    | Start Date: 01-18-2019 $\div$ |                                                | End Date: 04-18-2019 →  | Search                      |
|                                              |                                         |                                  |                               |                                                |                         | Clear                       |
|                                              |                                         |                                  |                               |                                                |                         |                             |
| <b>Search Results</b>                        |                                         |                                  |                               |                                                |                         |                             |
| <b>Application Name</b>                      | <b>Appl Description</b>                 | <b>Start</b>                     | <b>Stop</b>                   | <b>Time Elapsed</b>                            | <b>Average Run Time</b> | <b>ErrorsYN</b>             |
| TD RENNT                                     | <b>TD Renewal Notices</b>               | 04-18-2019 03:04:56              | 04-18-2019 03:04:56           | $\bullet$<br>0.01                              |                         | Ÿ                           |
| TD NOTE                                      | Time Deposit Renewal                    | 04-18-2019 03:04:51              | 04-18-2019 03:04:51           | $\bullet$<br>0.00                              |                         | Ÿ                           |
|                                              | Loan confirmation letters               | 04-18-2019 03:04:51              | 04-18-2019 03:04:02           | 0.18<br>0.18                                   |                         | Ÿ                           |
| <b>LN CONFM</b>                              |                                         |                                  |                               |                                                |                         |                             |
| <b>LN BILLS</b>                              | Loan Billing                            | 04-18-2019 03:04:46              | 04-18-2019 03:04:46           | $\bullet$<br>0.00                              |                         | Y                           |
| SDB_LATENT                                   | Safe Deposit Late and                   | 04-18-2019 03:04:41              | 04-18-2019 03:04:41           | $\bullet$<br>0.00                              |                         | Ÿ                           |
| LN_YTDTL                                     | Loan YTD Detail Statem                  | 04-18-2019 03:04:41              | 04-18-2019 03:04:00           | 0.32                                           | 0.32                    | Y                           |
| LN_YTDCL                                     | Loan YTD Statements (                   | 04-18-2019 03:04:36              | 04-18-2019 03:04:09           | 0.55<br>0.55                                   |                         | Ÿ                           |
| <b>Application Error Details</b>             |                                         |                                  |                               |                                                |                         |                             |
| <b>Appl Description</b>                      |                                         | <b>Account Number</b>            |                               | <b>Error Activity Message</b>                  |                         | <b>Error Oracle Message</b> |
| <b>Loan YTD Detail Statements</b>            |                                         | 671026905                        |                               | No Recipient available for notice printing due |                         |                             |
|                                              |                                         |                                  |                               |                                                |                         |                             |
|                                              |                                         |                                  |                               |                                                |                         |                             |

*Batch Application Monitor* 6 *05162019*

The User may further find information about a record in the Search Results grid if it had an error (highlighted in RED) and this information will display in the Application Error Details when the record in the grid is selected.

In the example below, the User has selected the *Long Runtimes Only* option for a range of dates, which will select all batch applications that were run within the selected date range and had a run time greater than 2:

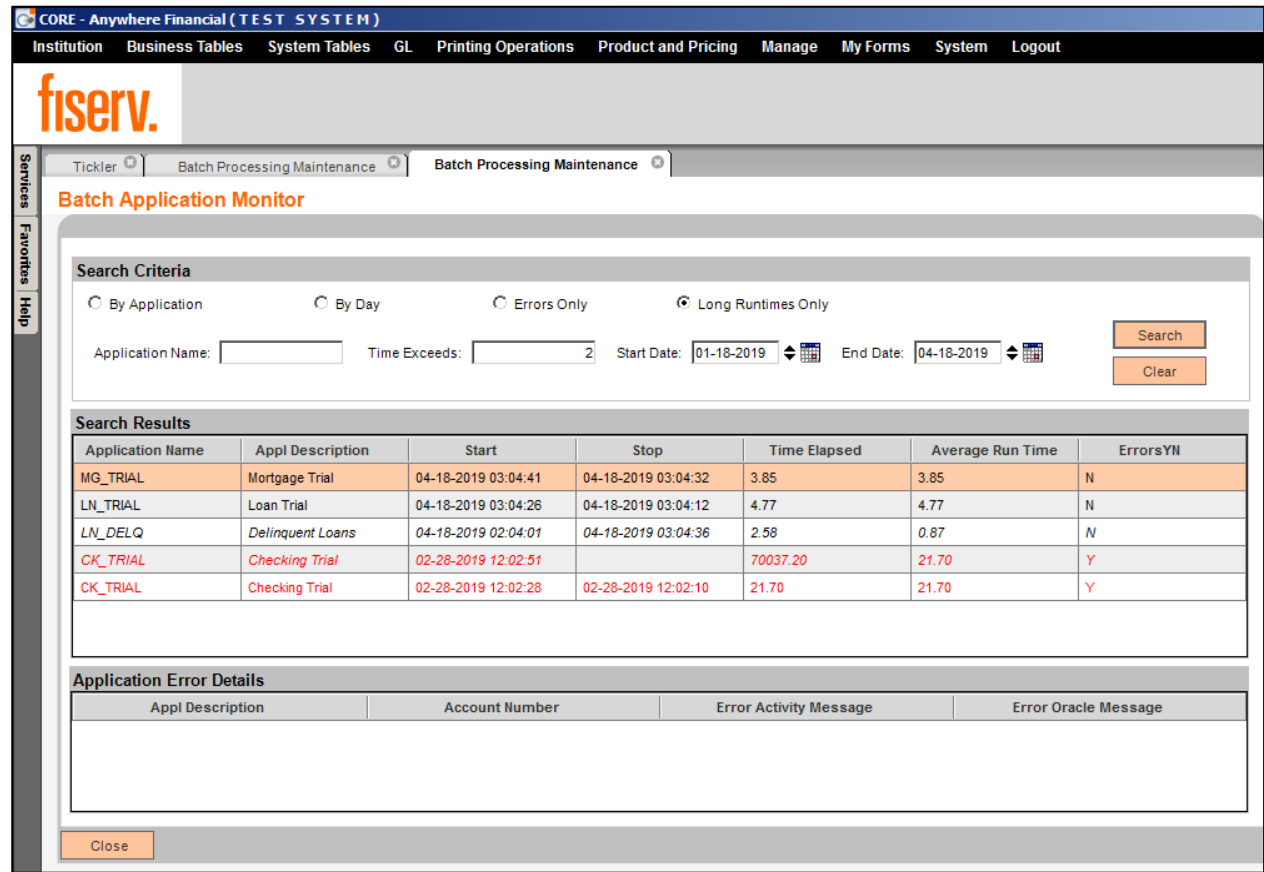

Additionally, in all cases, the row results will display in italics when the Time Elapsed value for that row's batch application results is greater than the Average Run Time for that batch application. This is designed so the User may easily determine if the batch application being reviewed is running longer than previous run trends.

### **Application Messages:**

When no data is found, the following message will be displayed:

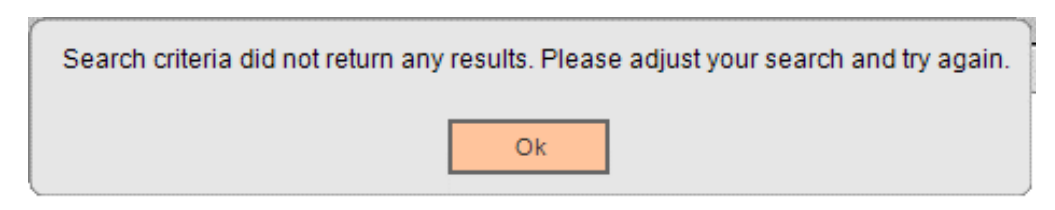

Additional application messages include:

If the User enters an End Date value that is less than the Start Date value, the application message "*Start Date cannot Exceed End Date, please correct and continue with your search*" will display.

If the User enters a value in the Start Date or End Date fields that is less than the minimum allowed date (as defined by the *Batch Date Period Limit* calculation variable value), the application message "*The value entered must be between MM-DD-YYYY and MM-DD-YYYY*" is displayed, where the date values in the application message are defined by the current date minus the value of the calculation variable.

#### **Parameters:**

N/A

#### **Variables:**

The Batch Application Monitor DNAapp utilizes new Calculation Variables that the Financial Institution may assign desired values to according to their system settings.

#### Calculation Categories:

A calculation category is required to associate the variables to the application. The following calculation category is used for that purpose.

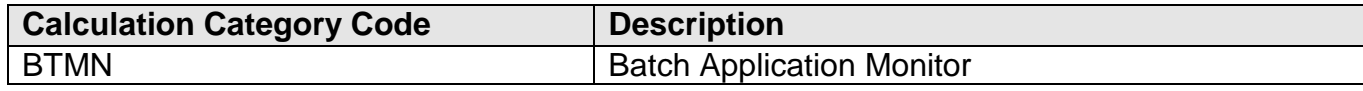

#### Calculation Types:

A calculation type is required to associate the variables to the application. The following calculation type is used for that purpose.

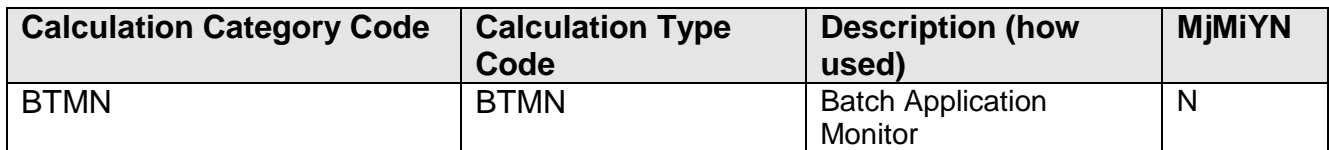

#### Calculation Variables:

The following calculation variables are required for the application. They are populated with the 'BTMN' calculation type.

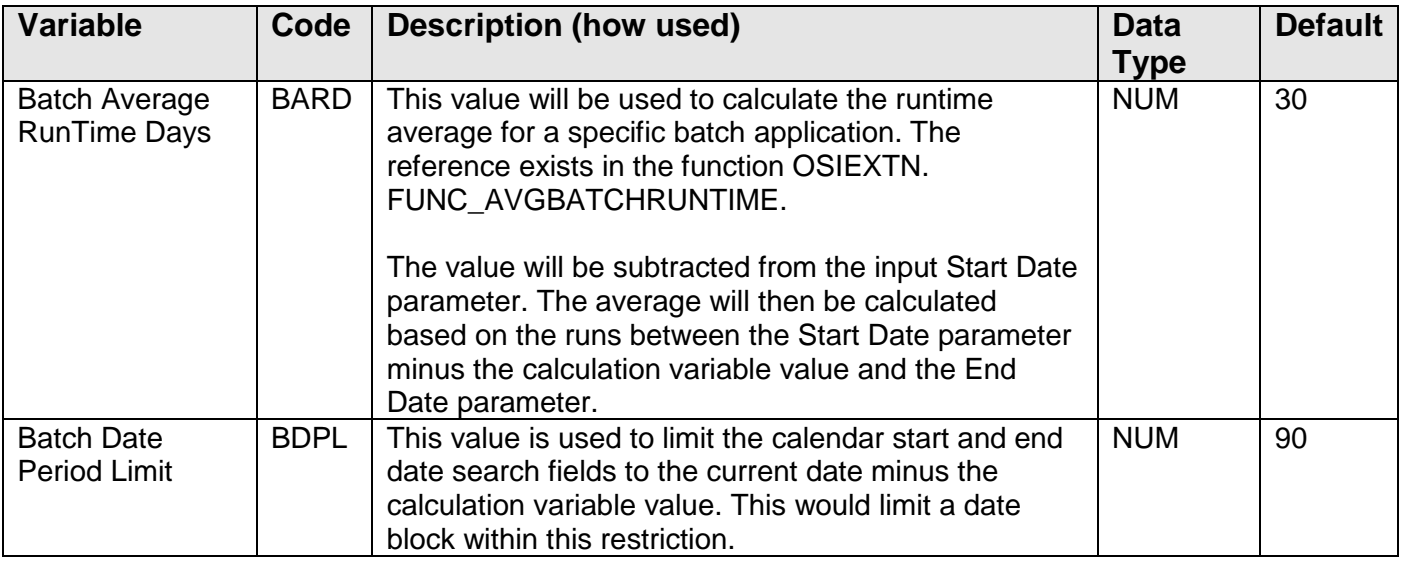

#### **Tables:**

N/A

### **Scheduling and re-run information (for batch applications):**

N/A

### **Reports:**

N/A

#### **Screens:**

### **Navigation:**

Navigation: Services >> Batch >> View >> Batch Application Monitor

### **Screen Appearance (Batch Application Monitor):**

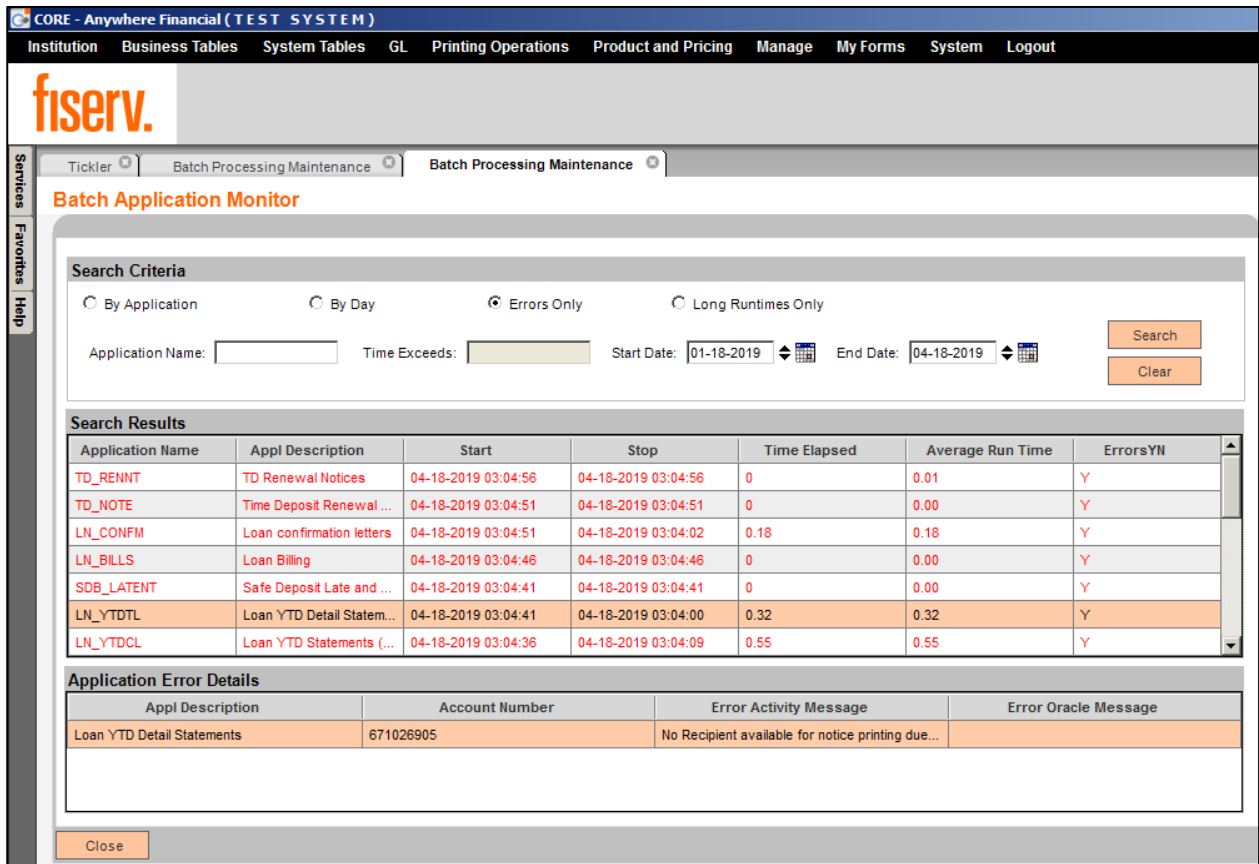

### **Field Listing:**

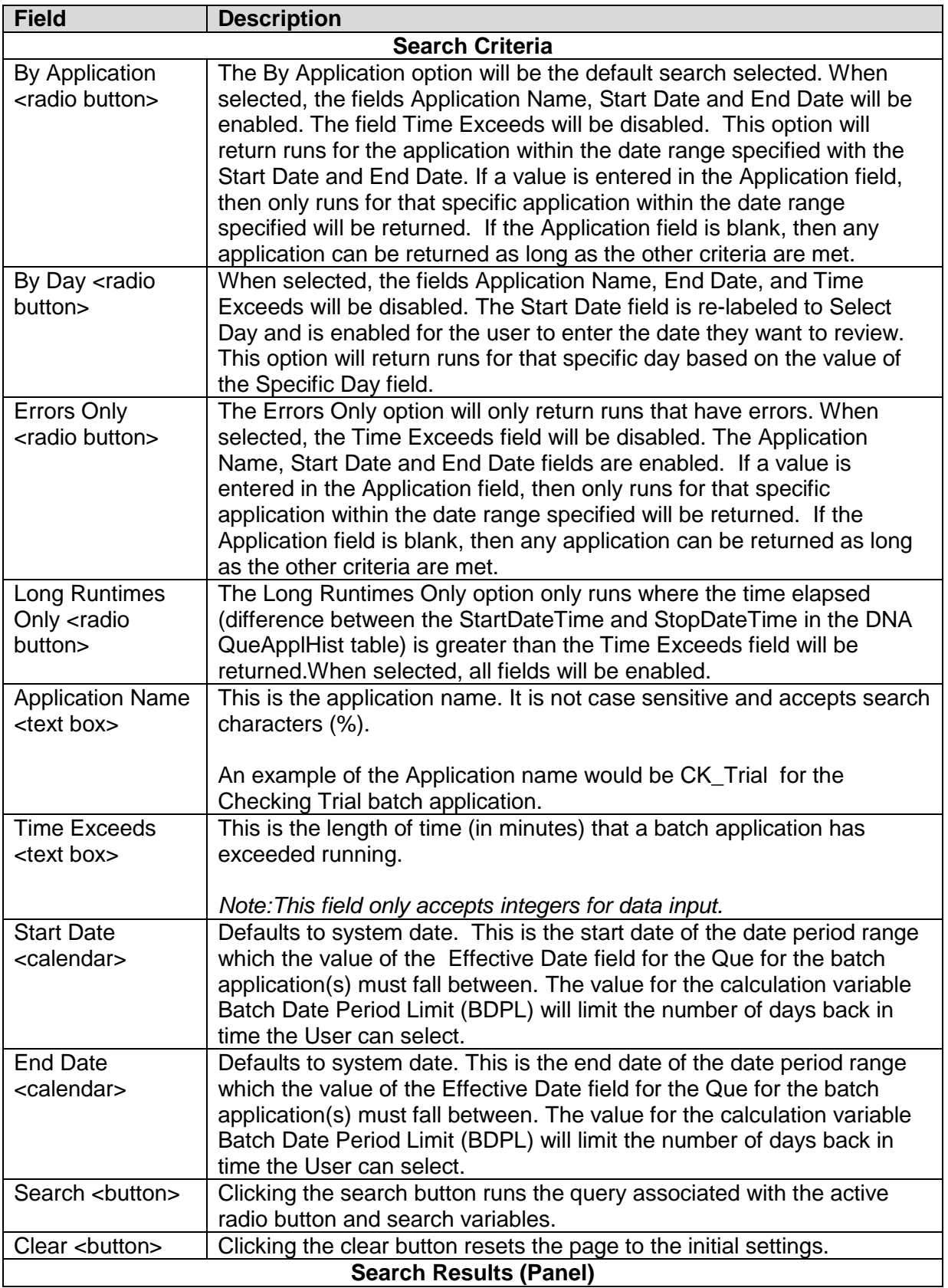

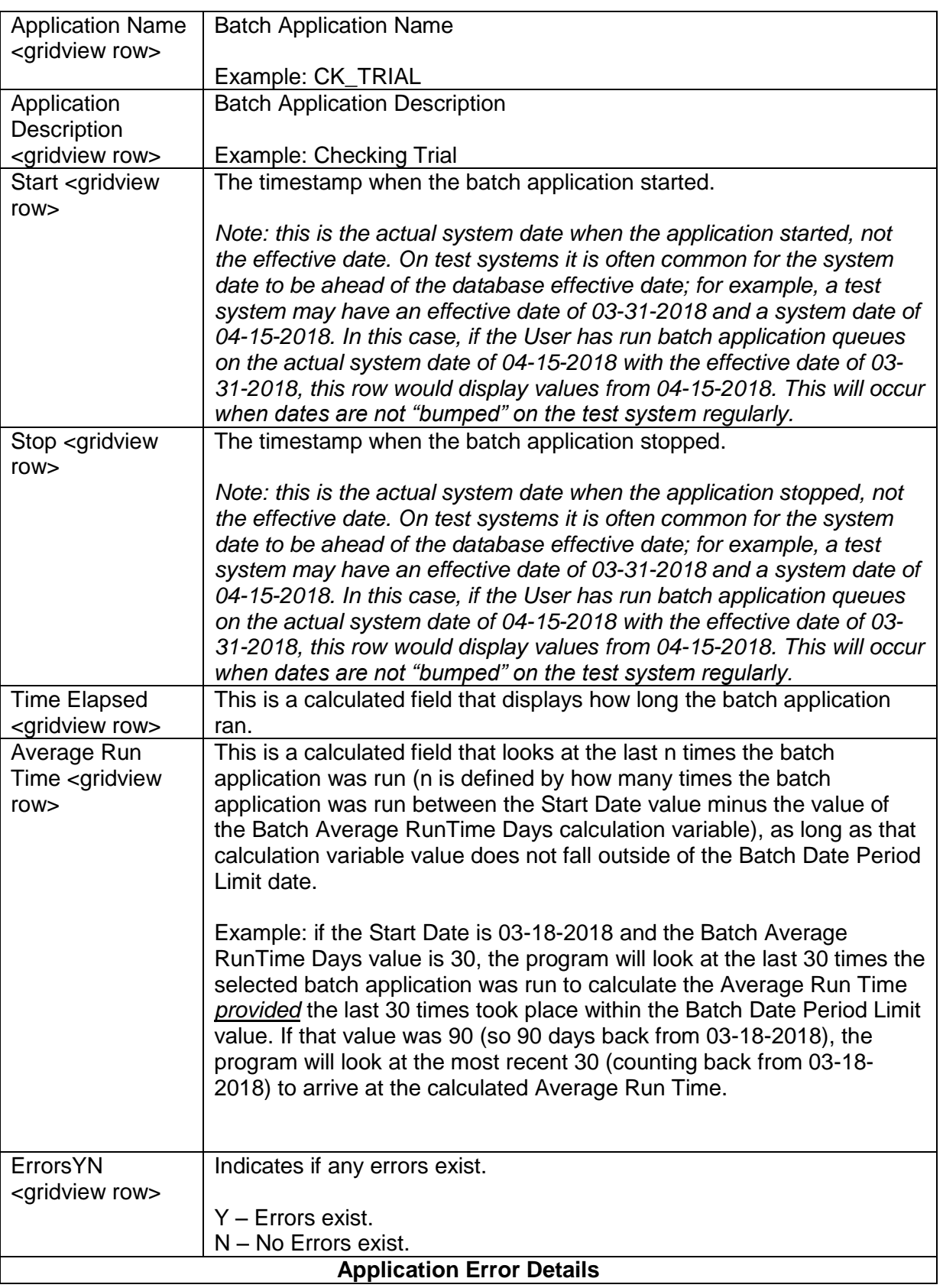

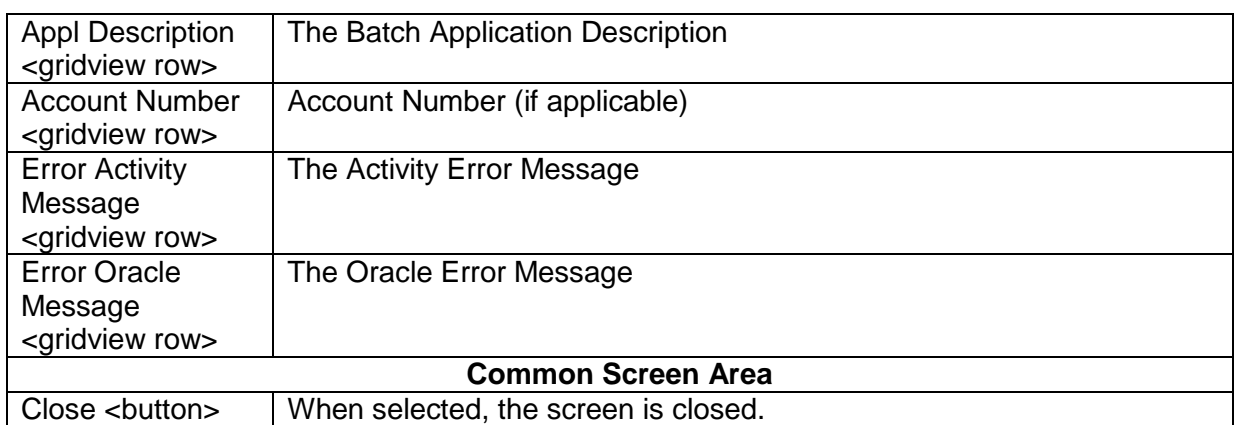

#### **Additional Requirements:**

• DNA 4.2.3 or higher.

# **Configuration Checklist:**

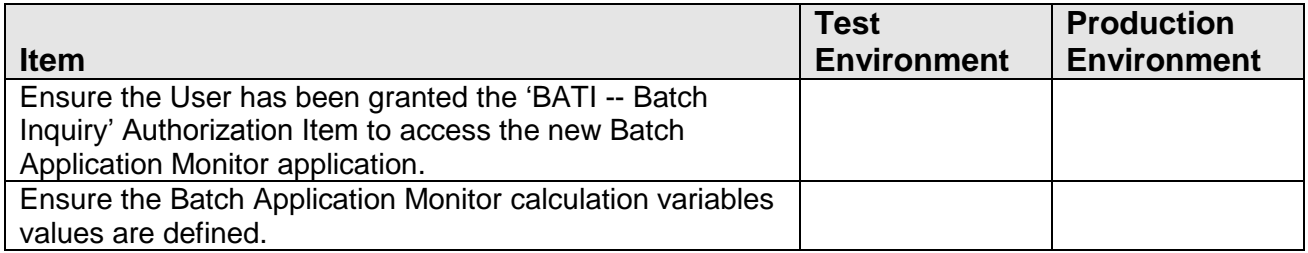

#### **Revisions:**

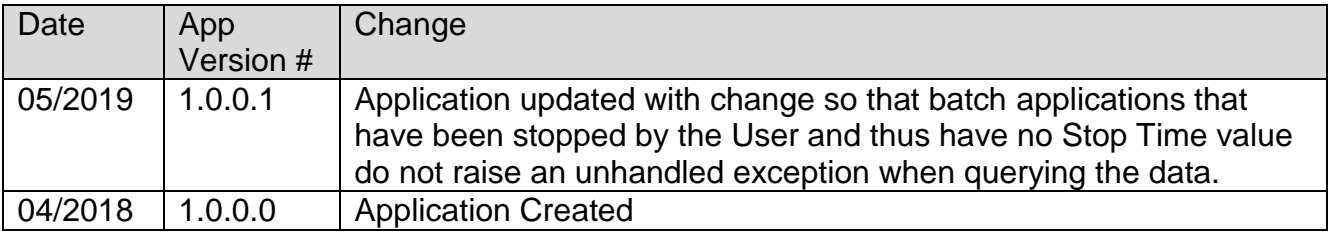